# 2015 年奔驰 GLA 驻车辅助定位系统警报音 量调节

实测车型: 2015年款奔驰 GLA, VIN 码: LE4TG4HB9FL02\*\*\*\*, 如下图;

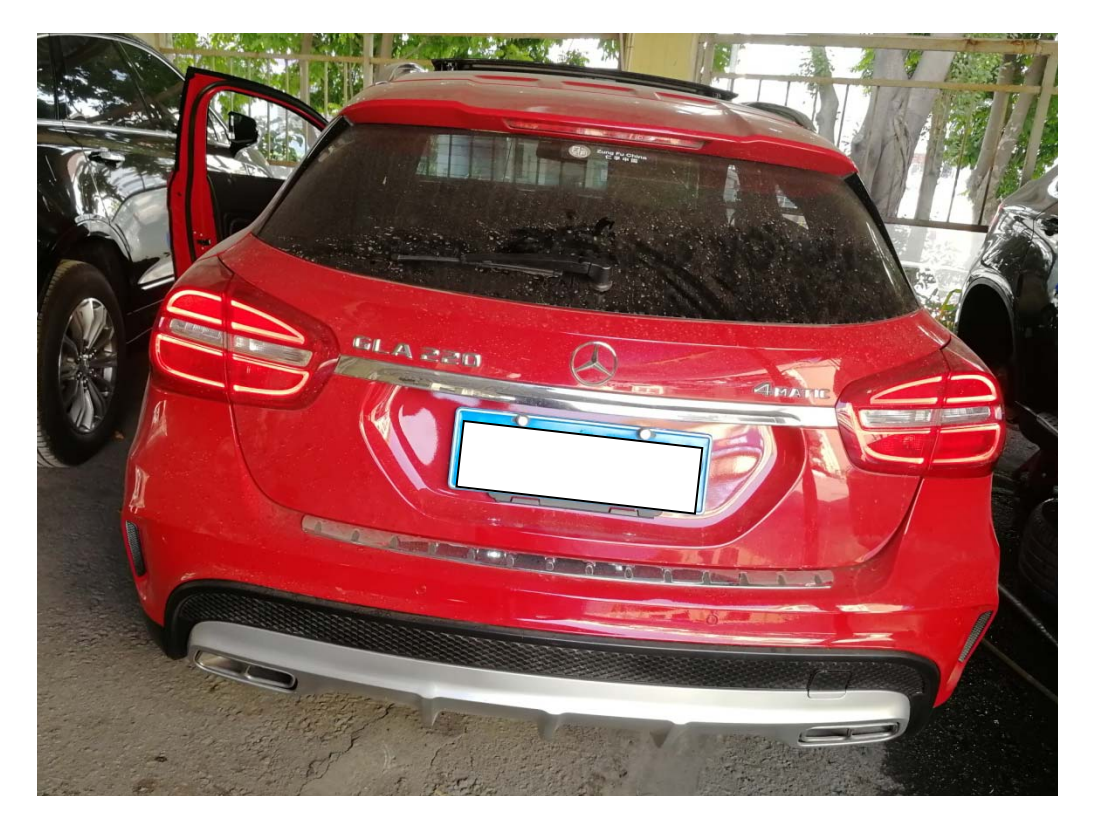

北京 MADE BY BEIJING BENZ AUTOMOTIVE CO. LTD GLA 220 4MATIC Mercedes-Benz Engine power house

功能说明: 驻车警报音量异常或有特殊要求,需要使用此功能。

## 操作指引:

1). 智能诊断, 识别出的车型, 确认车型信息正确, 点击"确定", 如图 1;

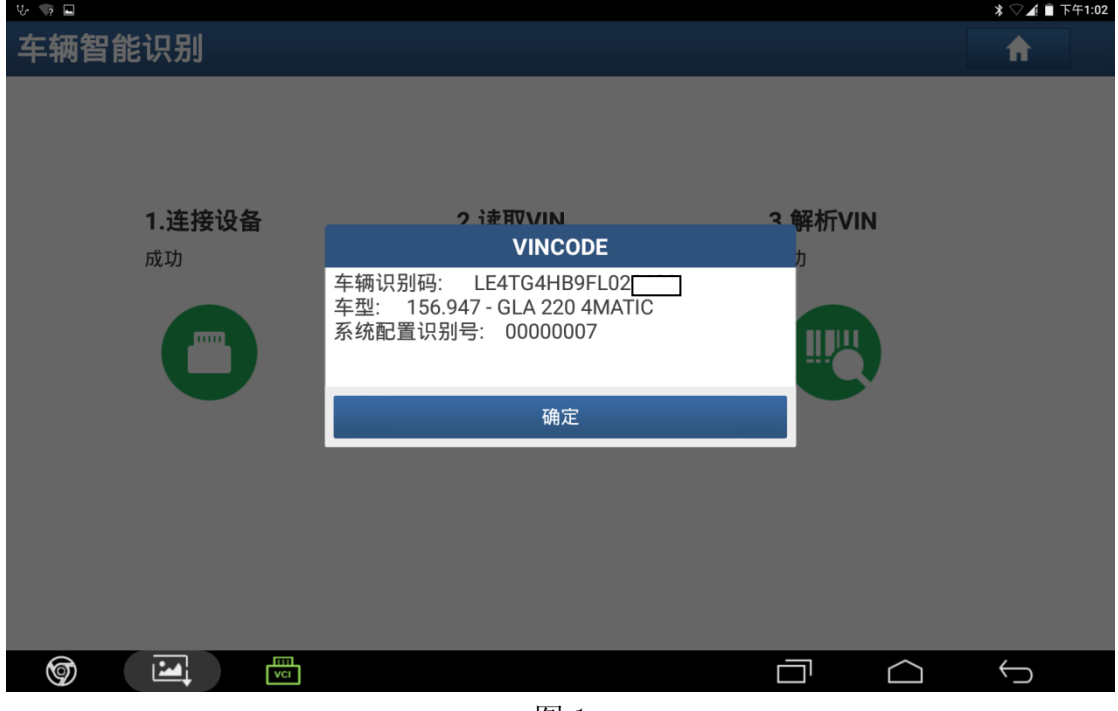

图 1

2). 选择"驻车辅助定位系统", 如图 2;

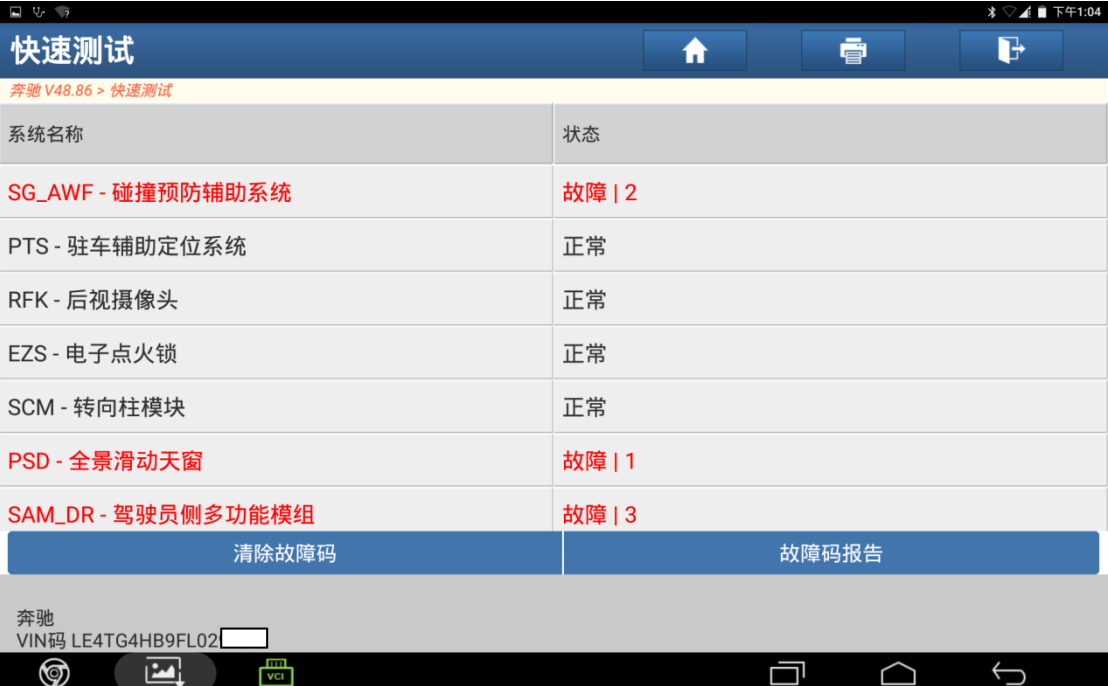

图 2

3). 选择"特殊功能", 如图 3;

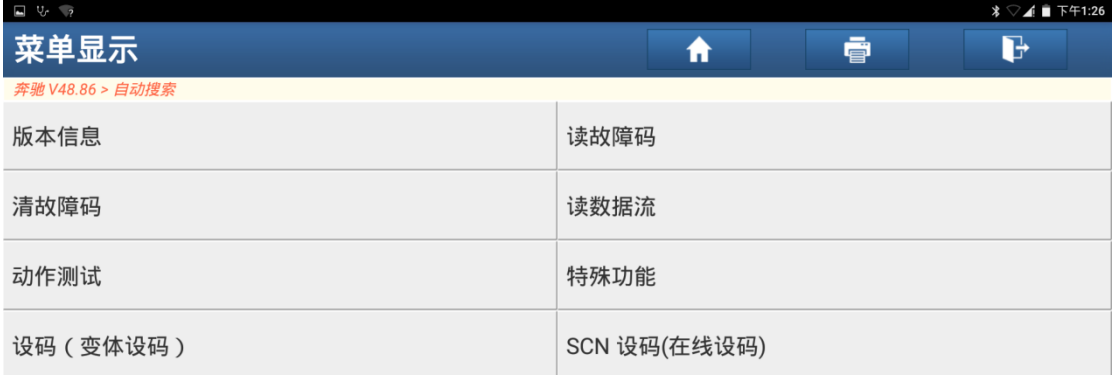

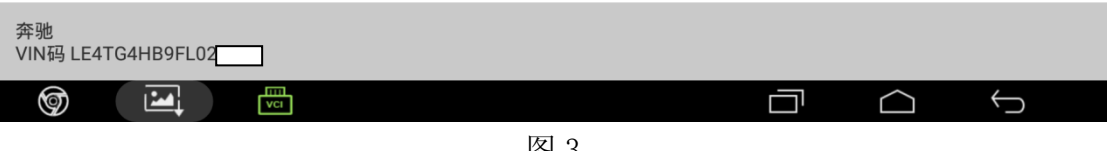

图 3

4).该界面即是驻车辅助的音量和频率调节界面,可点击想调节的相应选项,点击"音 量 前部"此时值为"音量 2 (80%)", 如图 4;

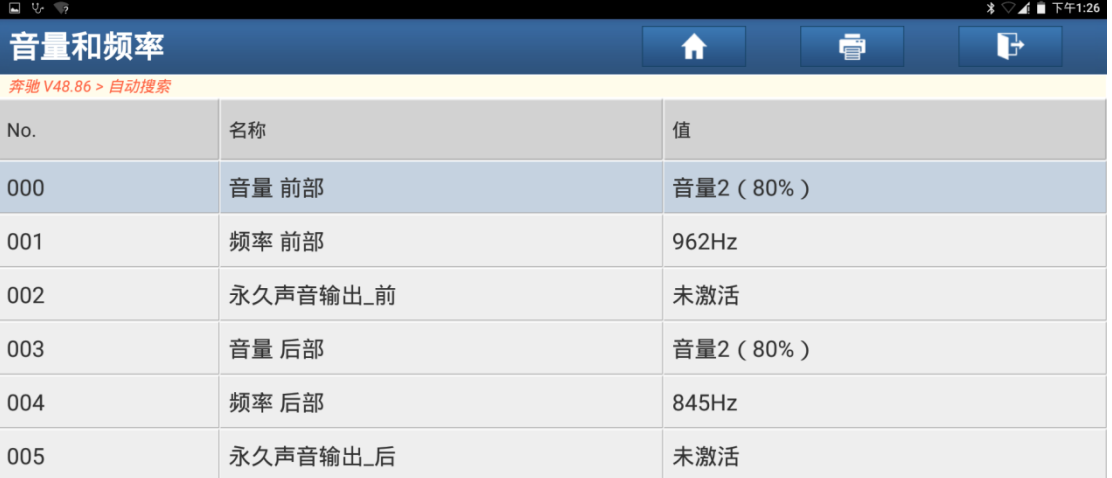

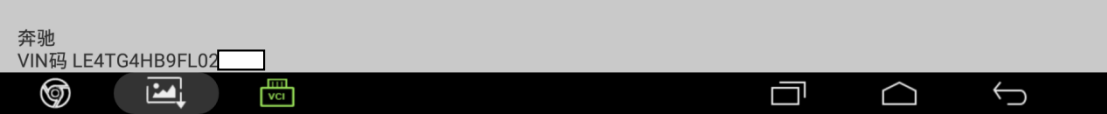

5).进入该界面为可供修改的选项,分别从音量 0-3,对应音量 50%、65%、80%、100%, 点击"音量 0 (50%)", 如图 5;

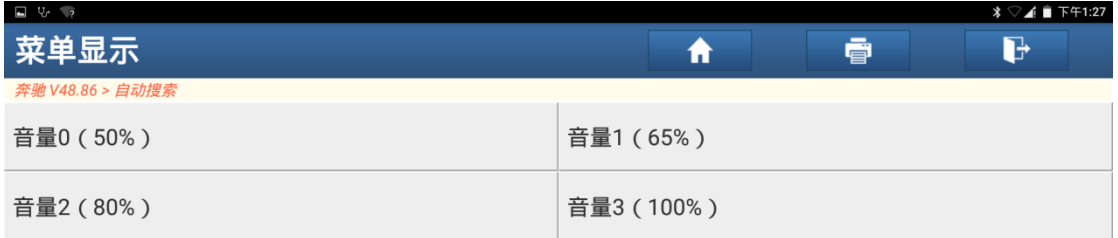

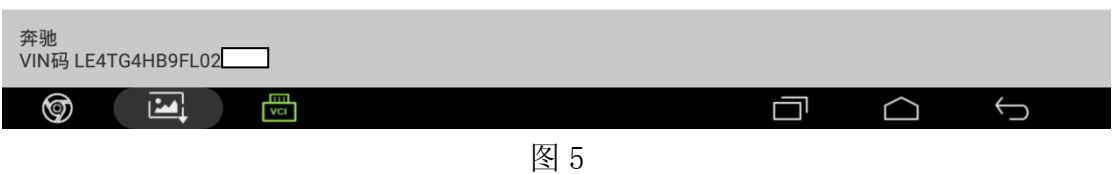

6). 点击后系统会回到下图界面,可以看到音量前部的值已经为音量 0 (50%), 确定 点击下方"应用更改",如图 6;

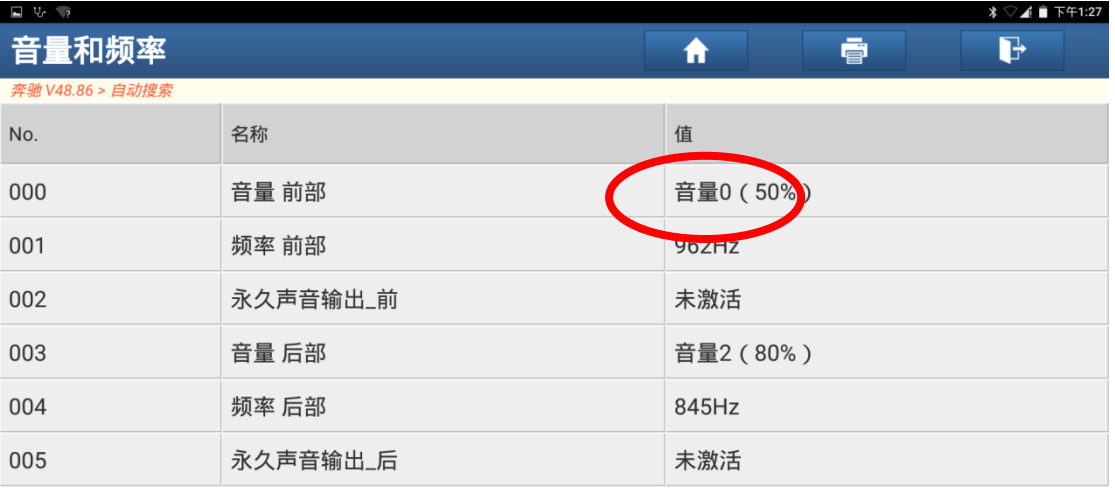

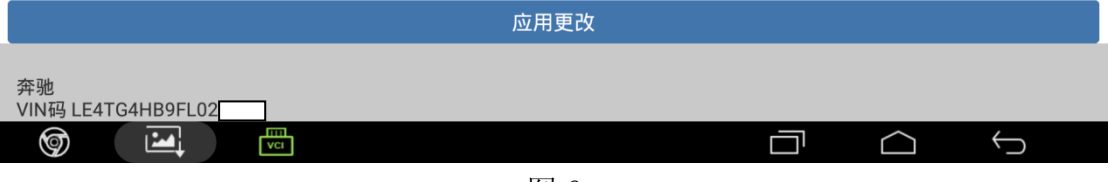

图 6

#### 7).点击"确定"完成修改,如图 7;

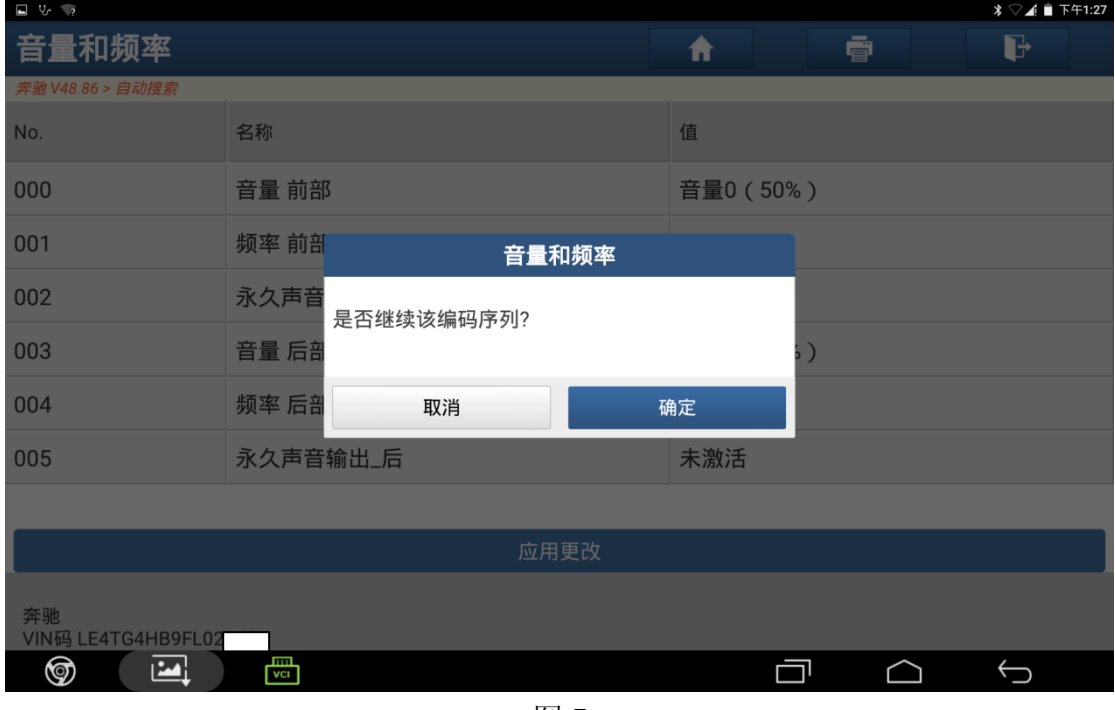

图 7

8).修改已经完成,如图 8;

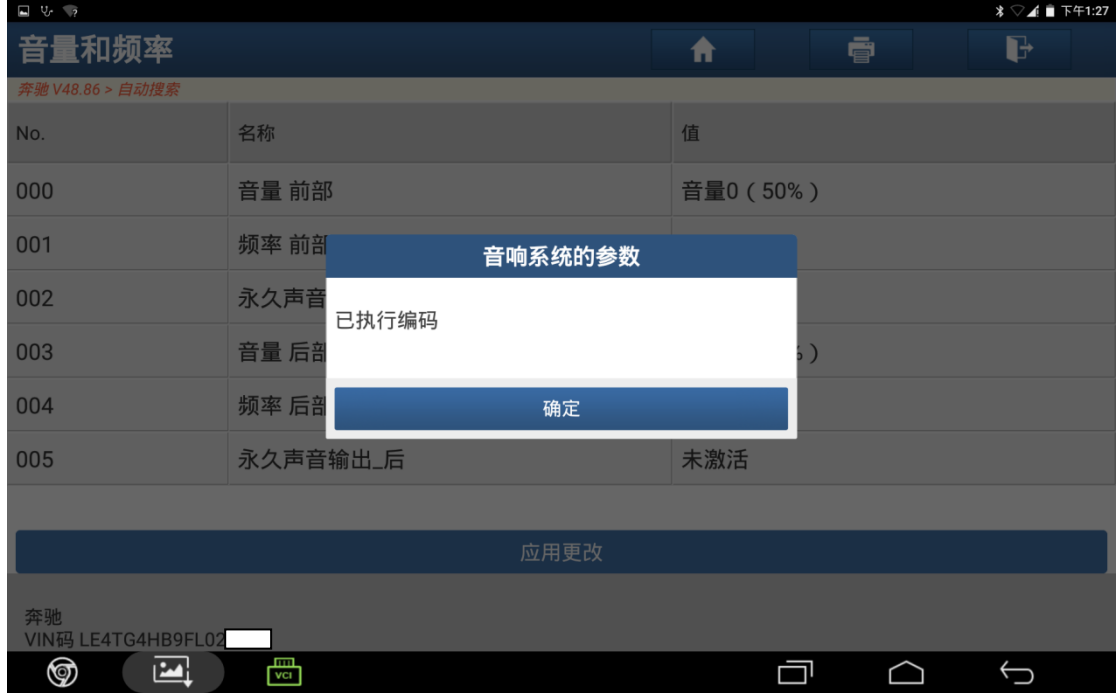

图 8

9).该界面为频率可供调节的界面,数字越大声音频率越快,如图 9;

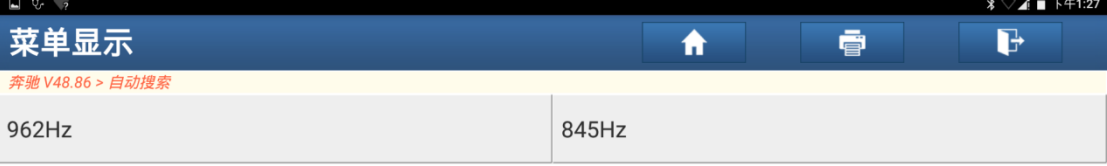

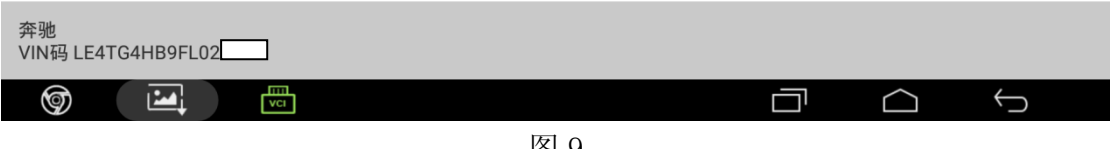

图 9

10).点击想要的选项,回到下图界面后点击应用更改,确认提示信息后点击"确定" 执行更改,如图 10;

| $\Box$ $\forall$ $\rightarrow$ $\rightarrow$ |                             |           |                |             |  |
|----------------------------------------------|-----------------------------|-----------|----------------|-------------|--|
| 音量和频率                                        |                             | ₩         | 壹              | G           |  |
| 奔驰 V48.86 > 自动搜索                             |                             |           |                |             |  |
| No.                                          | 名称                          | 值         |                |             |  |
| 000                                          | 音量 前部                       | 音量2 (80%) |                |             |  |
| 001                                          | 频率 前剖<br>音量和频率              |           |                |             |  |
| 002                                          | 编码的提示<br>永久声音<br>默认值: 962Hz |           |                |             |  |
| 003                                          | 音量 后部<br>仅在客户要求下更改该设置。      |           |                |             |  |
| 004                                          | 频率后部<br>取消                  | 确定        |                |             |  |
| 005                                          | 永久声音输出_后                    | 未激活       |                |             |  |
|                                              |                             |           |                |             |  |
| 奔驰<br>VIN码 LE4TG4HB9FL02                     |                             |           |                |             |  |
| ⊚<br>囜                                       | 圖                           |           | $\blacksquare$ | $\bigoplus$ |  |

图 10

11).更改成功,如图 11;

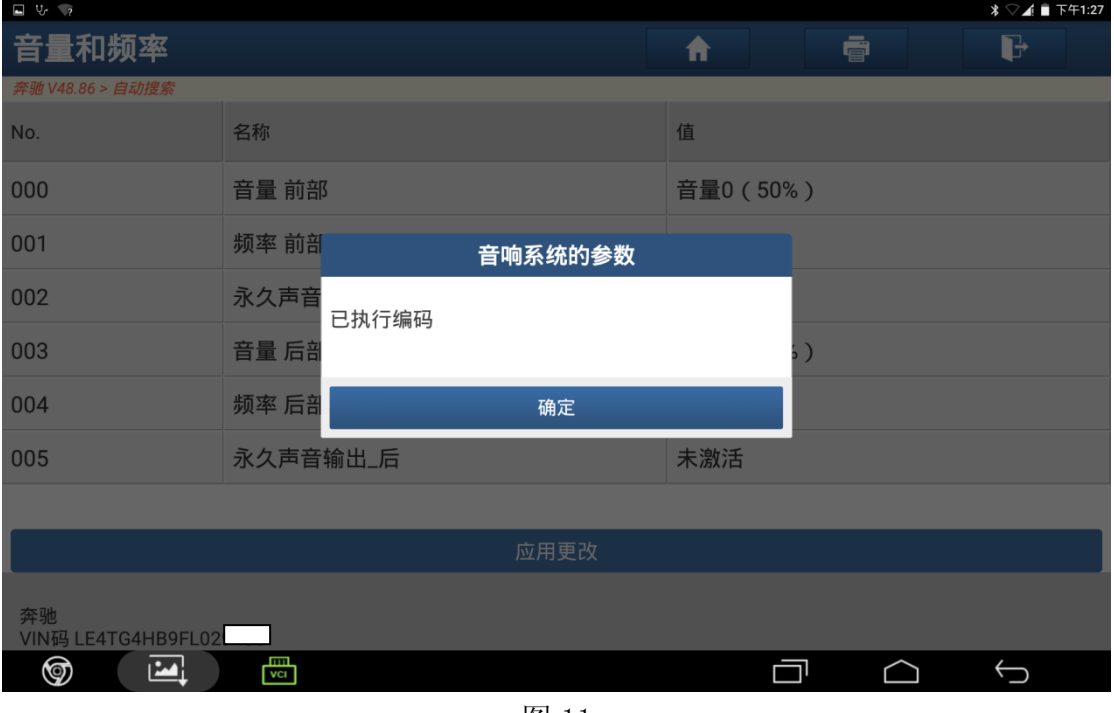

图 11

12).该界面为永久声音输出的选项界面,活动的即是只在红色区域是不报警,未激 活是只在红色区域报警,如图 12;

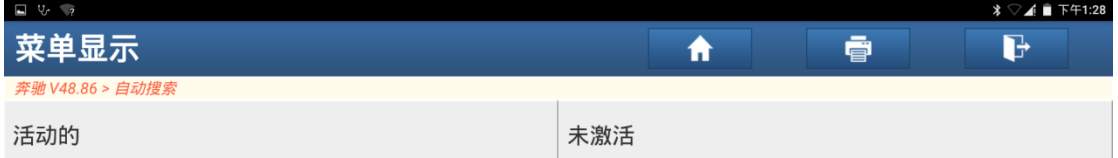

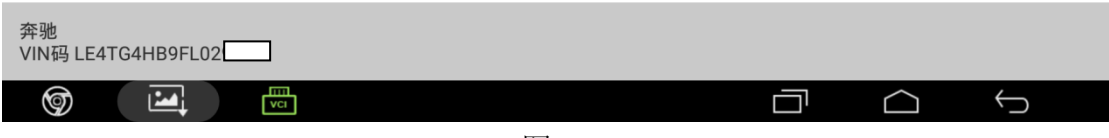

图 12

#### 13).点击"确定"完成修改,如图 13;

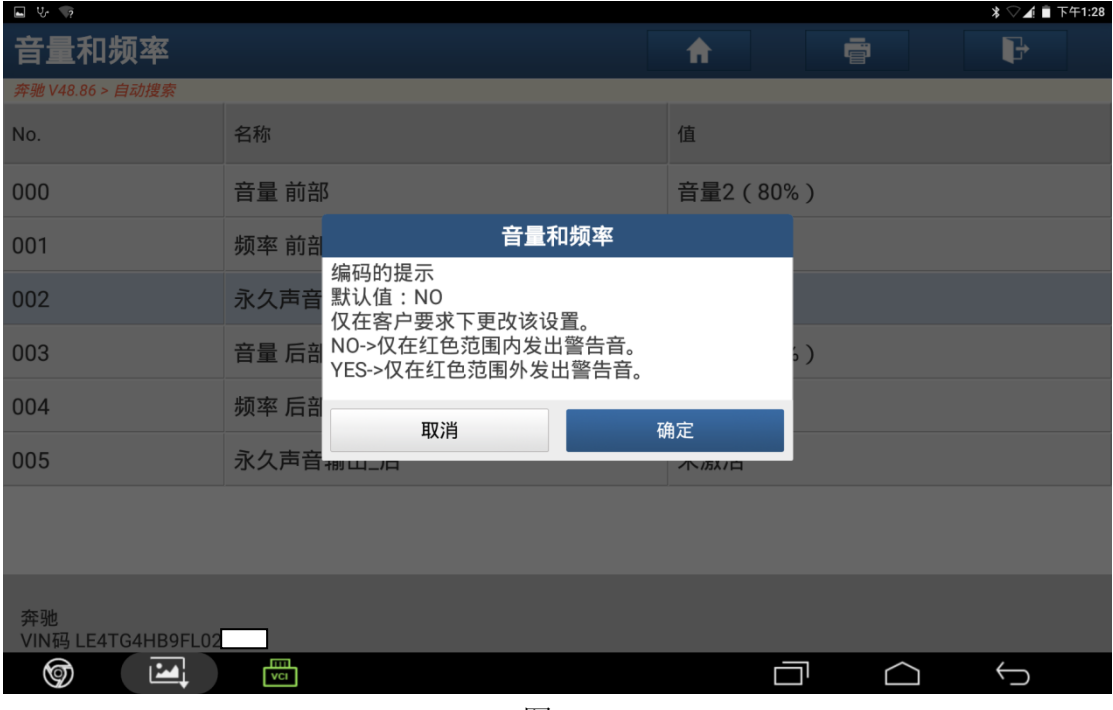

图 13

#### 14).完成修改的信息,如图 14;

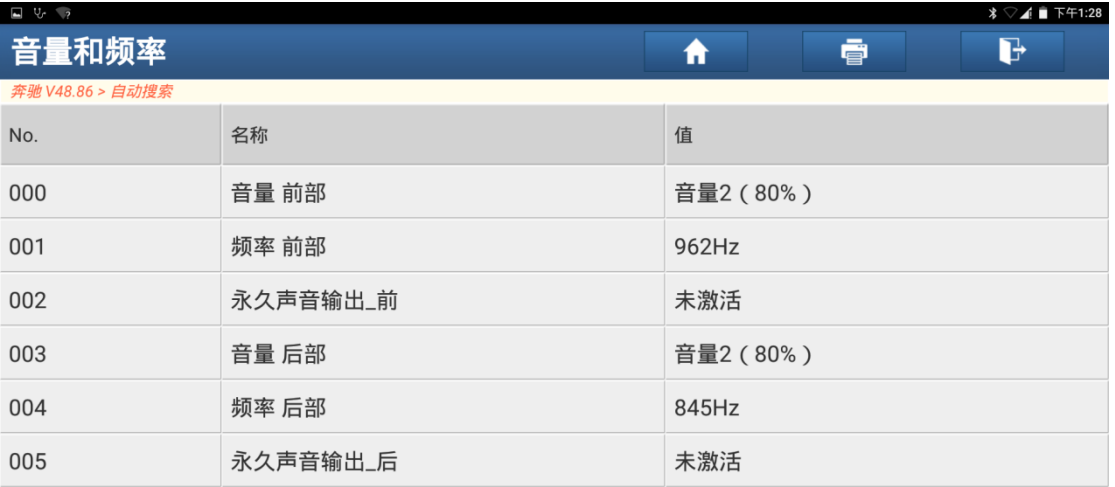

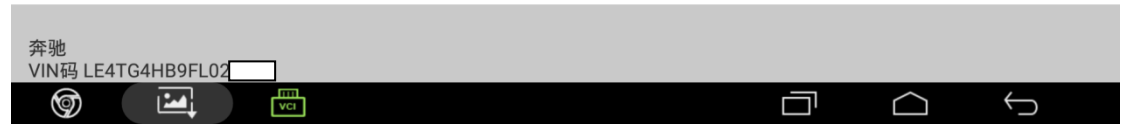

图 14

### 声明:

 该文档内容归深圳市元征科技股份有限公司版权所有,任何个人和单位不经同 意不得引用或转载。